## *GW-7228*

# *J1939/Modbus RTU Slave Gateway*

使用手冊

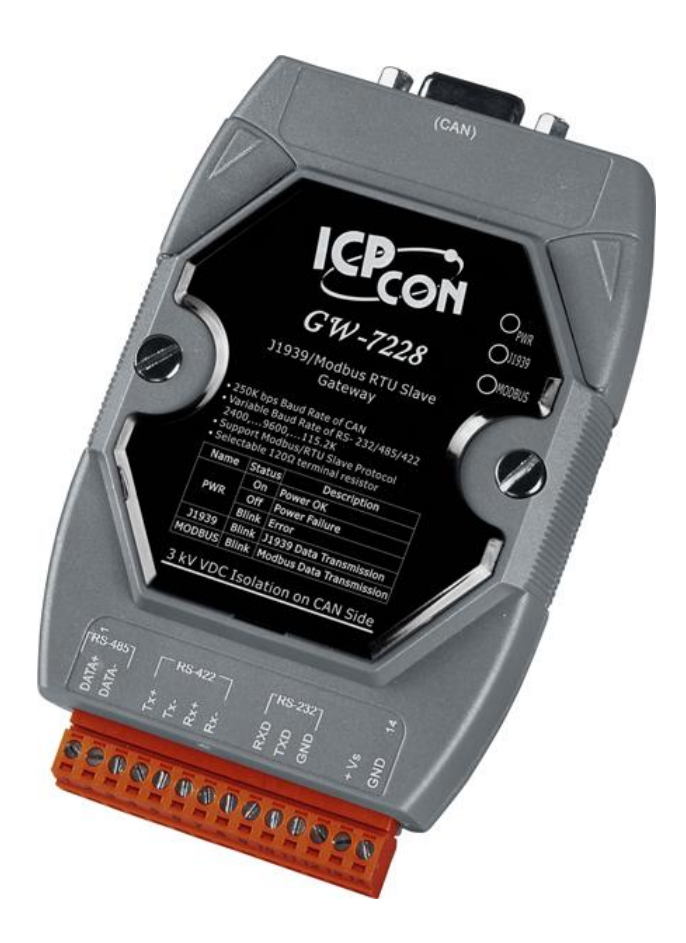

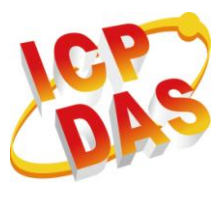

**www.icpdas.com**

GW-7228 J1939/Modbus RTU Slave Gateway User's Manual (TC) (Ver 1.3, Apr/2015) ------------- 1

### **Warranty**

All products manufactured by ICP DAS are under warranty regarding defective materials for a period of one year from the date of delivery to the original purchaser.

### Warning

ICP DAS assumes no liability for damages resulting from the use of this product. ICP DAS reserves the right to change this manual at any time without notice. The information furnished by ICP DAS is believed to be accurate and reliable. However, no responsibility is assumed by ICP DAS for its use, or for any infringements of patents or other rights of third parties resulting from its use.

### Copyright

Copyright 2010 by ICP DAS. All rights are reserved.

### **Trademark**

The names used for identification only may be registered trademarks of their respective companies.

### **Document Revision**

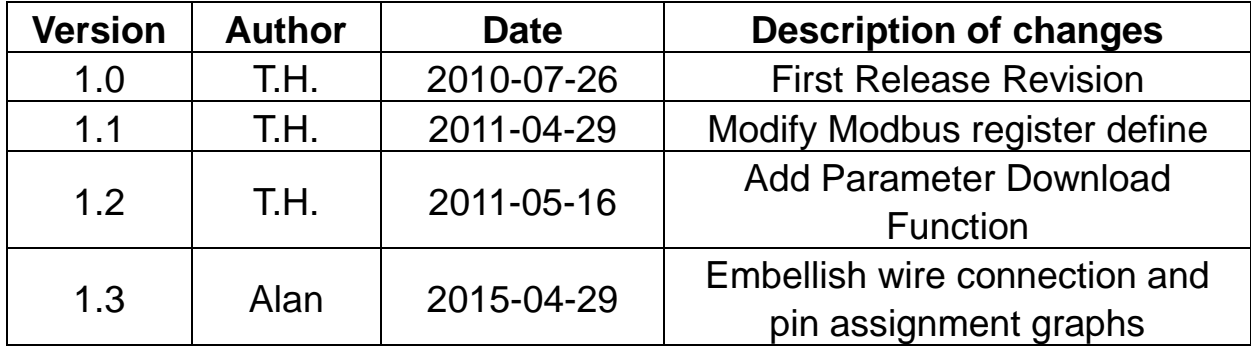

目錄

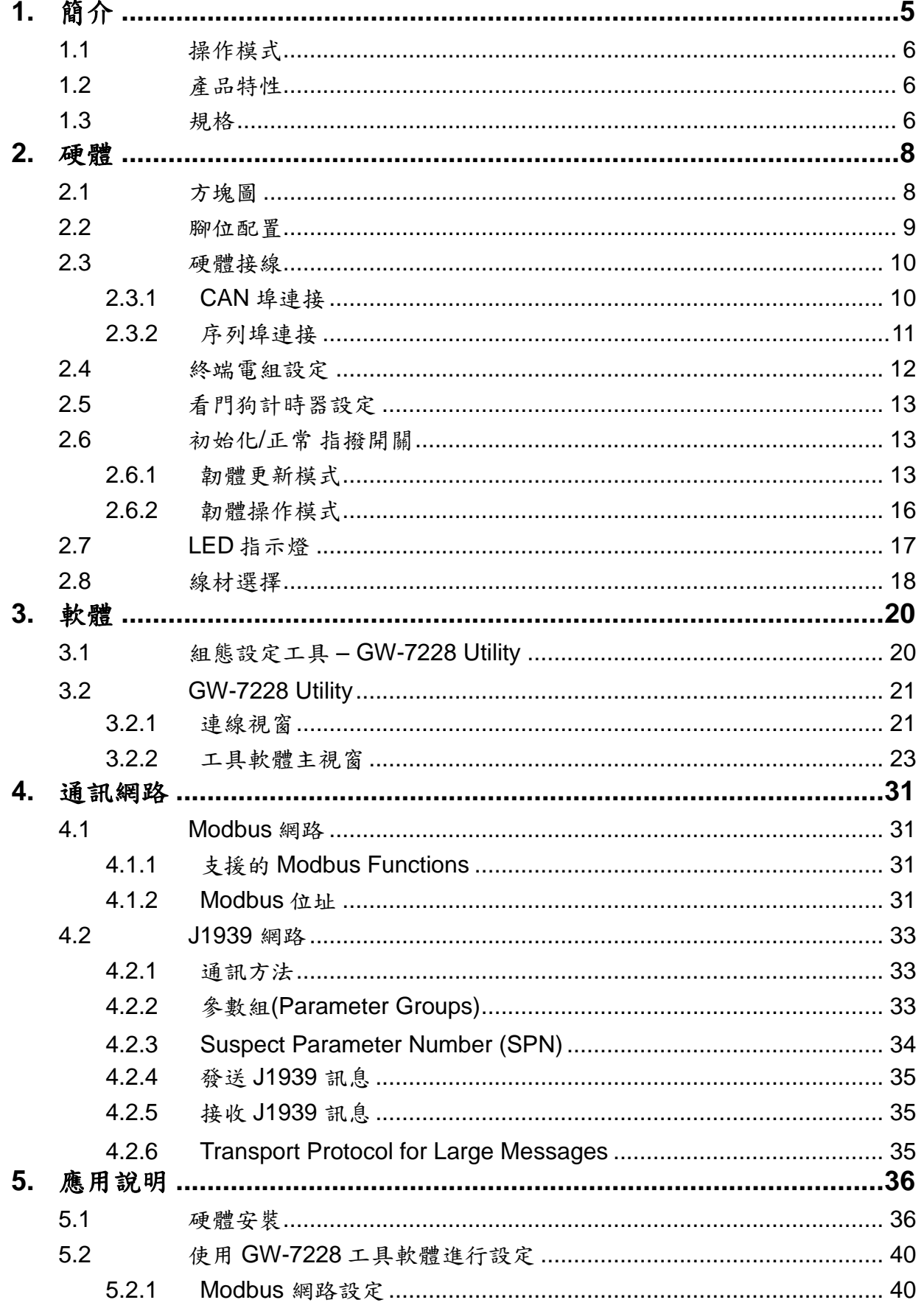

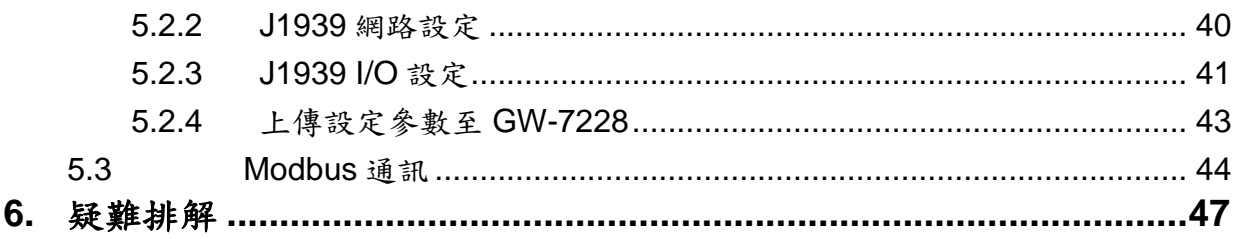

### <span id="page-4-0"></span>**1.** 簡介

GW-7228 提供了在 J1939 與 Modbus RTU 之間進行資料轉換的解決 方案。在 J1939 網路方面,GW-7228 提供 PDU1、PDU2、廣播以及具體 目標的 J1939 訊息類型。對 Modbus RTU 網路而言,GW-7228 是 Modbus RTU 架構中的從端,對 Modbus RTU 主端所發出的要求做回覆。我們同時 提供公用程式,讓使用者可以用來調整 GW-7228 中 J1939 與 Modbus RTU 的參數。GW-7228 可提供在柴油動力火車、公車以及卡車的車輛內部 網路等應用領域之良好解決方案。

以下為 GW-7228 的應用架構:

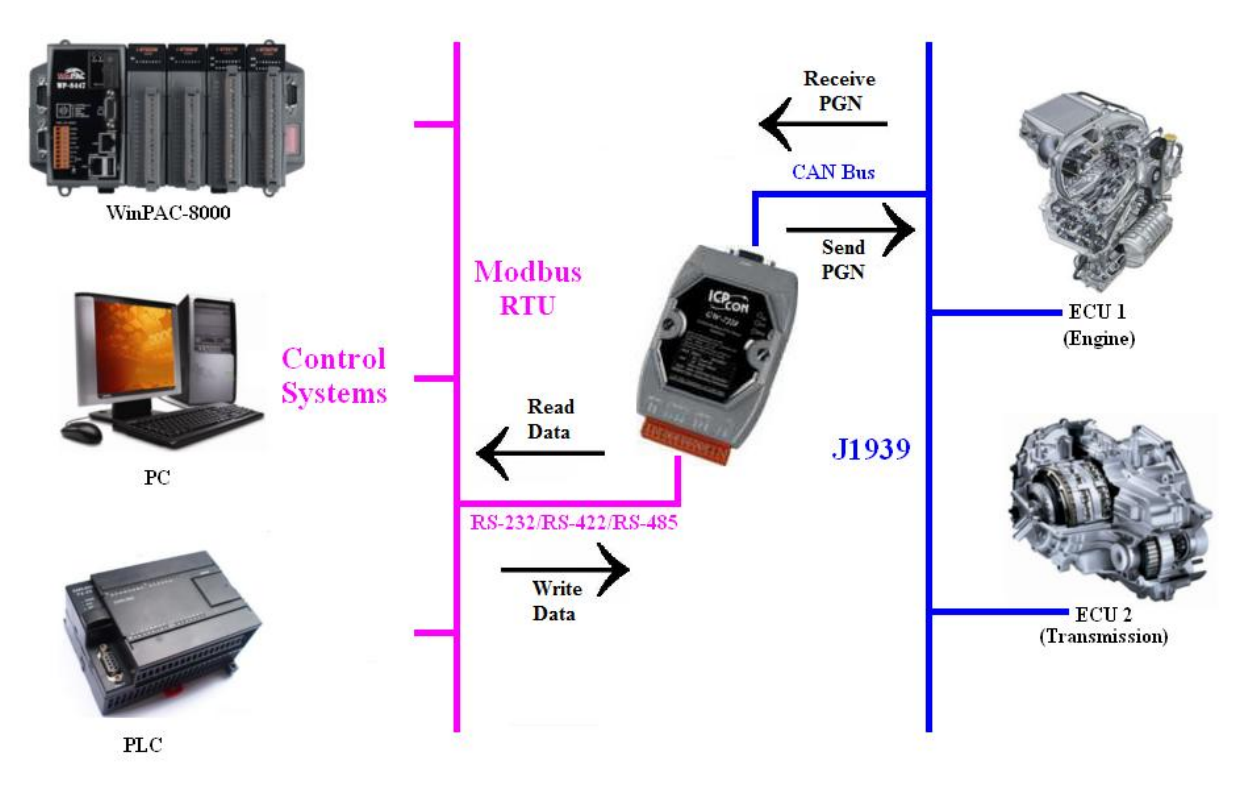

圖 1-1:GW-7228 的應用架構

### <span id="page-5-0"></span>1.1 操作模式

GW-7228 提供集中資料儲存,該資料可於 Modbus RTU 與 J1939 網 路中共享,資料可從一個網路介面寫入 GW-7228 中,再從另一個網路介面 進行讀寫。

### <span id="page-5-1"></span>1.2 產品特性

- RoHS 設計
- 提供 PWR/J1939/MODBUS 指示 LED
- CAN 總線內置可跳線選擇 120 歐姆的終端電阻
- 內建看門狗機制
- 傳達接收各種格式的 J1939 訊息,包括 PDU1、PDU2、廣播以及特定 目標訊息
- 支援可傳送、接收大量封包(9 1785 bytes)的 J1939 傳輸協定。
- 支援廣播(BAM)的連線管理訊息
- 網路位置管理功能
- 支援 RS-232、RS-485 與 RS-422 介面
- 支援 Modbus RTU 從端協定
- 可配置的 Modbus 網路 ID(1~250)
- 可配置的鮑率設定,包含 2400、4800、9600、19200、38400、57600 與 115200 bps
- 可設定同位元檢查為 NONE / ODD / EVEN, 並可設定停止位元為1或2
- 支援 03 / 04 / 06 / 16 Modbus 功能碼來讀寫 J1939 訊息

### <span id="page-5-2"></span>1.3 規格

### **[ UART** 規格**: ]**

- 接頭: 14-pin 螺絲端子接頭。
- COM1 : RS-232(TXD, RXD, GND) RS-422(Tx+, Tx-, Rx+, Rx-) RS-485(D+, D-)
- 鮑率 (bps) : 2400, 4800, 9600, 19200, 38400, 57600, 115200。

### **[ CAN** 規格**: ]**

- CAN 介面接頭 **:** 9-pin D-sub 公接頭。
- CAN 鮑率 : 250k。
- 隔離電壓: CAN 端帶有 3000 VDC 電源保護, CAN 匯流排上則提供 2500Vrms 的光耦合隔離。
- 終端電阻:可以跳線選擇的 120 歐姆終端電阻。
- 規範:ISO-11898-2、CAN 2.0A 與 CAN 2.0B。

#### **[**模組規格:**]**

- 尺寸:117mm x 72mm x 35mm (高 x 寬 x 厚)
- 運作溫度: -25 至 75°C (-13 至 167°F)
- 存放溫度: -40 至 80°C (-40 至 176°F)
- 濕度:5 to 95%, 無凝結
- LED 燈:PWR LED 指示電源狀態 J1939 LED 指示 J1939 通訊狀態 MODBUS LED 指示 MODBUS 通訊狀態

#### **[**工具軟體:**]**

- 提供 Modbus 網路設定介面
- 提供 J1939 網路設定介面-網址、設備名稱…等
- 提供 J1939 輸出/輸入設定介面

#### **[**應用:**]**

- 柴油動力火車應用
- 公車與卡車的車載網路
- 拖車連接
- 船隻管理系統
- 車上診斷系統
- 車輛自動化

### <span id="page-7-0"></span>**2.** 硬體

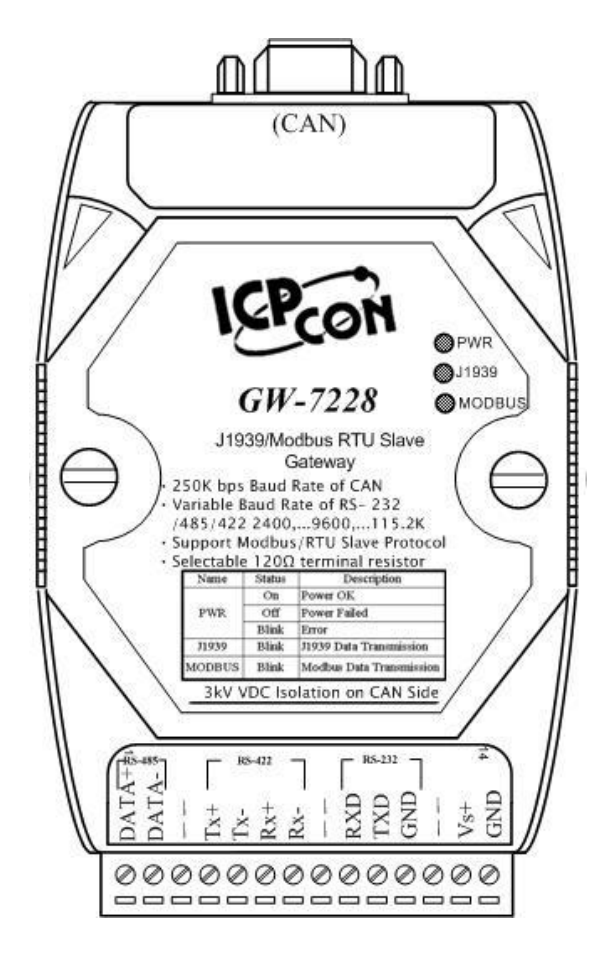

圖 2-1**:** GW-7228 硬體介面

### <span id="page-7-1"></span>2.1 方塊圖

圖 2-2 說明 GW-7228 所提供之功能方塊圖。在 CAN 介面提供 3000Vrms 的隔離保護。

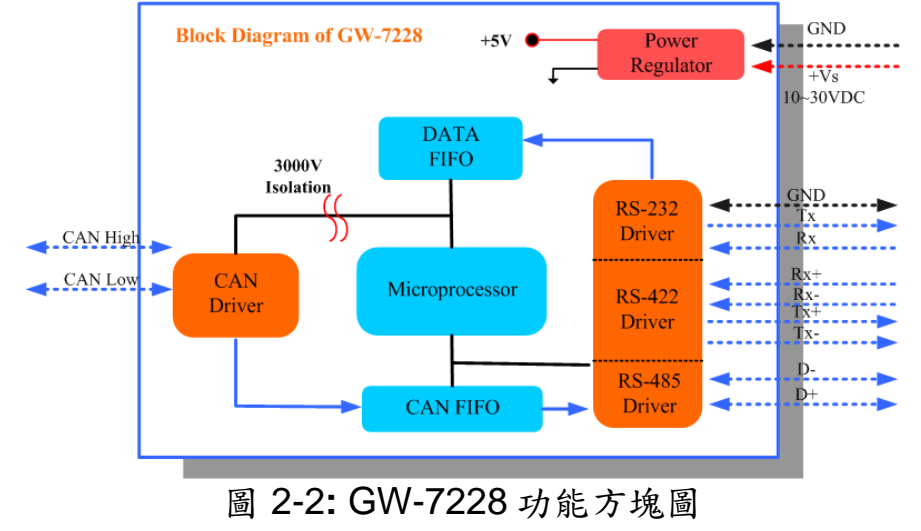

### <span id="page-8-0"></span>2.2 腳位配置

### 表 2-1**:** CAN DB9 公接頭

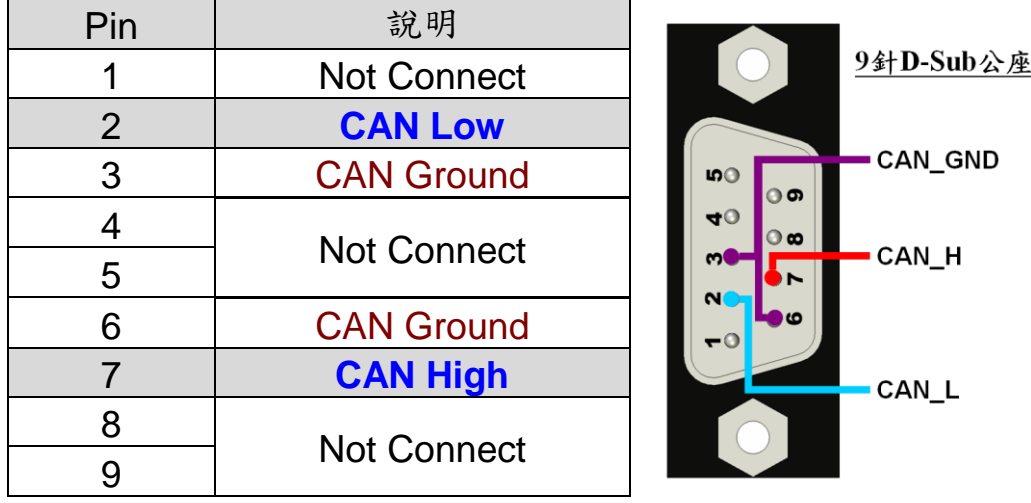

### 表 2-2**:** 14-pin 螺絲端子台

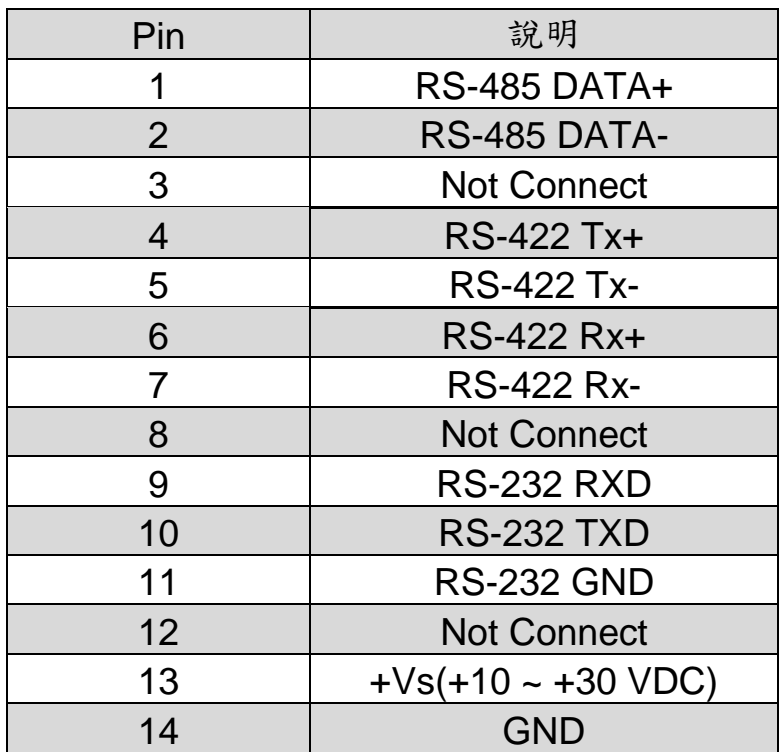

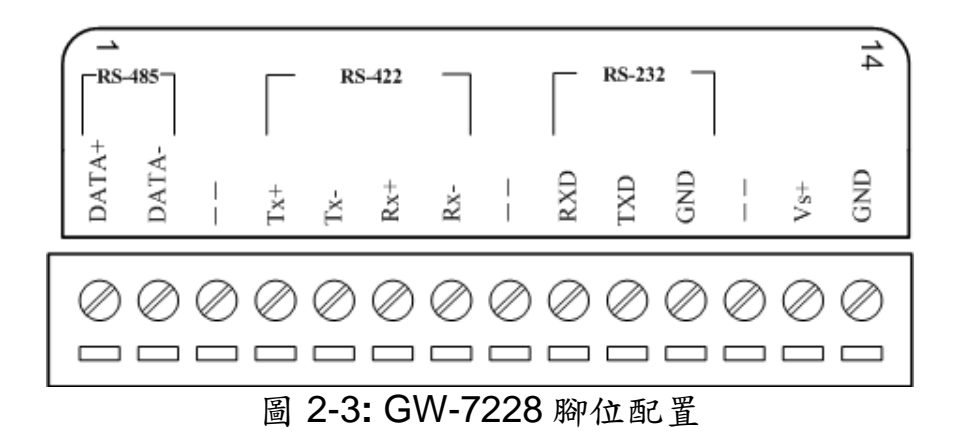

### <span id="page-9-0"></span>2.3 硬體接線

GW-7228 模組支援 J1939 與序列埠通訊,針對 J1939 網路提供一個 CAN 介面,而 Modbus 網路則提供三個序列介面。

### <span id="page-9-1"></span>2.3.1 CAN 埠連接

GW-7228 上的 CAN 埠腳位配置(DB9 公頭),同時定義於 CANopen DS102 簡介以及 DeviceNet 規格附錄 C 中,這是標準的 CAN 腳位配置。 周邊設備與 GW-7228 的硬體接線如圖 2-4 所示。

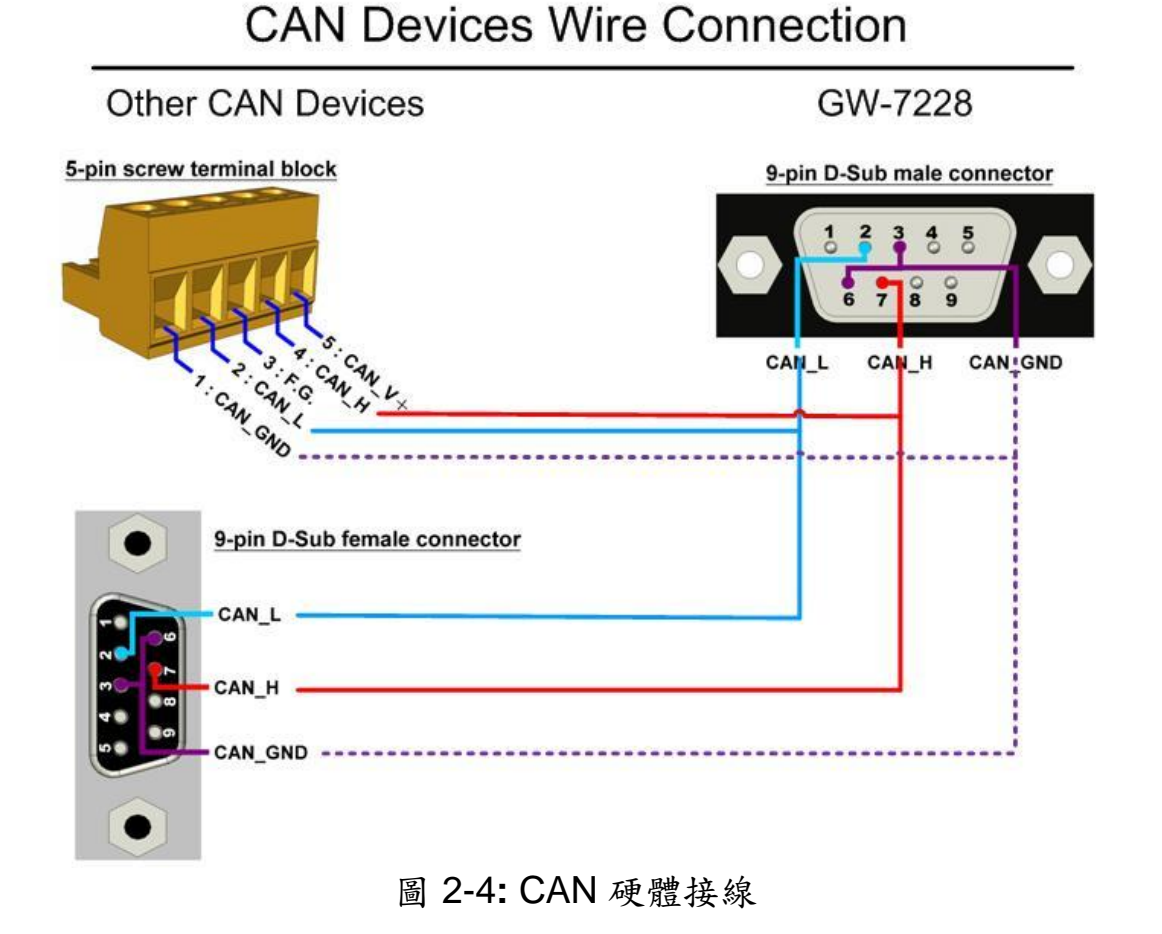

<span id="page-10-0"></span>2.3.2 序列埠連接

RS-485 DATA- PIN2

使用標準序列線連接個人電腦的序列埠與GW-7228模組上的端子台及執 行GW-7228的公用程式。

GW-7228提供三種不需經過設定的序列介面給使用者。建議同一時間內 只使用通信閘上的一組序列埠(RS-232、RS-422或是RS-485)。下圖說明三 種經由序列網路連結設備的COM埠連線類型。

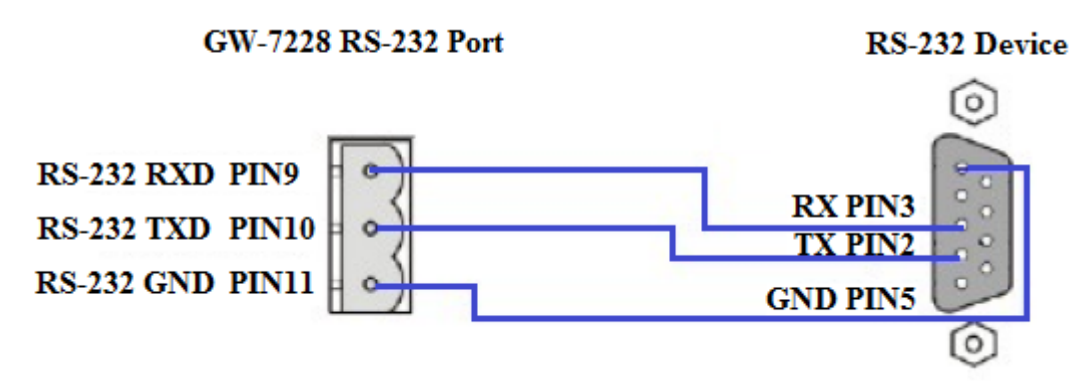

圖 2-5**:** RS-232 連線

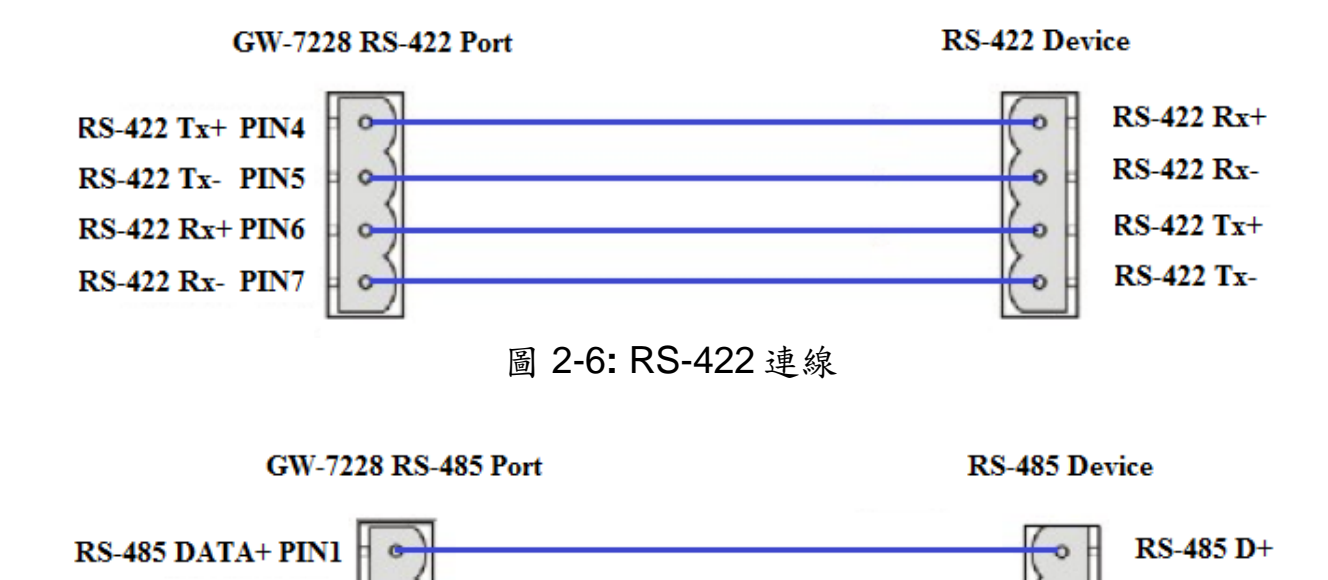

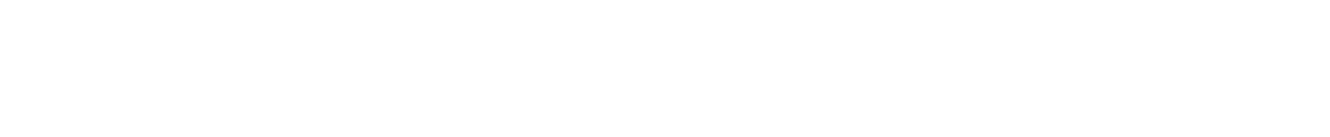

圖 2-7**:** RS-485 連線

**RS-485 D-**

### <span id="page-11-0"></span>2.4 終端電組設定

依據 ISO 11898 規格,為了確保 CAN 匯流排網路的正常運作,必須在 終端處連結兩個終端電組(120 歐姆)。如下圖所示:

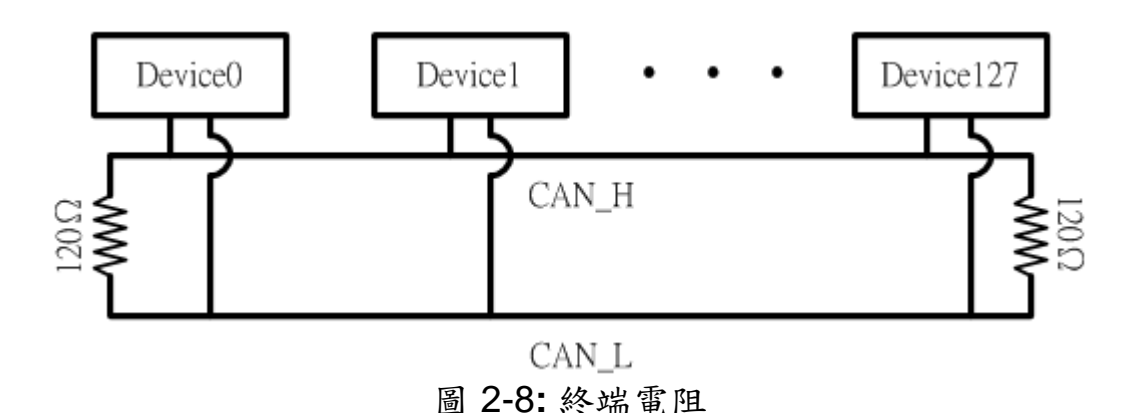

因此,GW-7228 模組提供跳線選擇給使用者,讓使用者自行決定是否 啟用此終端電阻。若使用者需要使用終端電阻,請打開 GW-7228 的蓋子, 並且使用 JP3 來啟用內建於模組內的 120 歐姆終端電組。如圖 2-9.所示。 請注意,其預設值為啟用終端電阻。

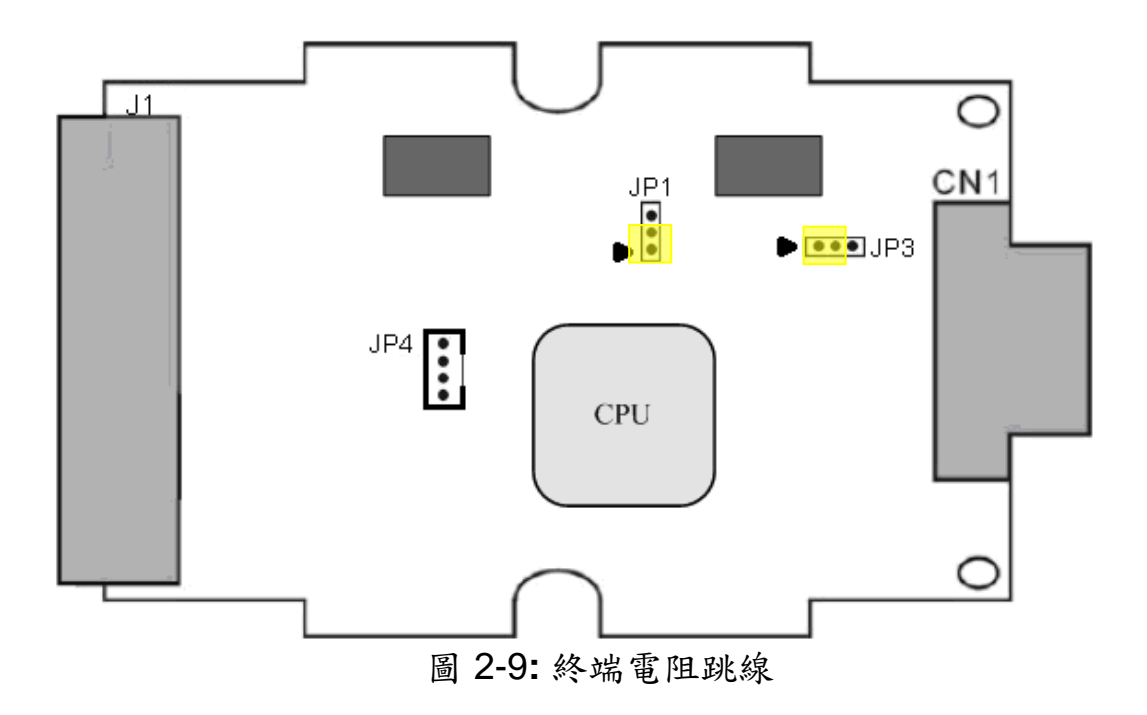

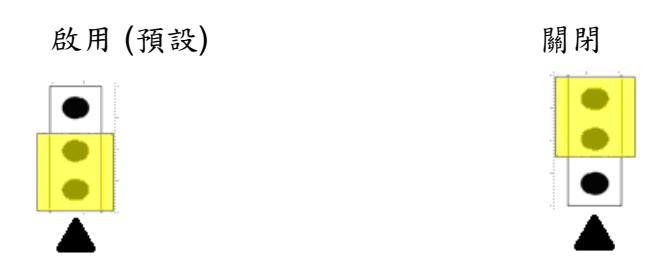

圖 2-10**:** 終端電阻 JP3 跳線位置

### <span id="page-12-0"></span>2.5 看門狗計時器設定

看門狗計時器是一個計時裝置,當系統發生一些錯誤,或者無法自己 復原的時候,會在一定時間之後做出特定的處理。看門狗計時器將會在數 毫秒之後對系統進行暖開機 (重新啟動系統)的動作。

GW-7228 模組提供一個跳線設定,讓使用者決定是否開啟看門狗計時 器。若使用者希望開啟看門狗計時器,可將模組的蓋子打開,並使用 JP1 來啟用內建於模組上之看門狗計時器,如圖 2-9 所示。請注意其預設值為開 啟看門狗計時器。

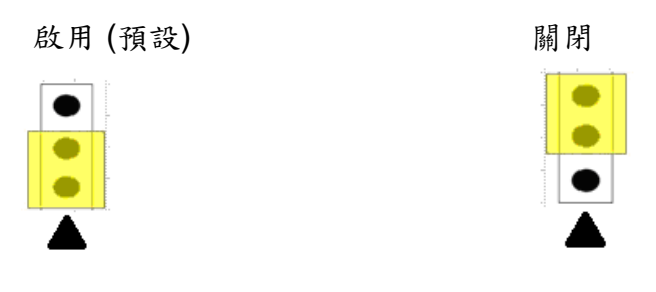

圖 2-11: 看門狗計時器 JP1 跳線位置

#### <span id="page-12-1"></span>2.6 初始化/正常 指撥開關

在 GW-7228 模組的背面有一個指撥開關,用來做模組的韌體更新以及 韌體操作。以下步驟說明如何使用此指撥開關。

#### 2.6.1 韌體更新模式

<span id="page-12-2"></span>請將指撥開關設定置"Init" (Initial)位置,如圖 2-12 所示。而 GW-7228

在斷電重新啟動之後,也將進入「韌體更新模式」。在此模式下,使用者 可以從電腦上的 RS-232 埠透過 CA-0910 傳輸線對 GW-7228 模組進行韌 體更新,如圖 2-14 所示。

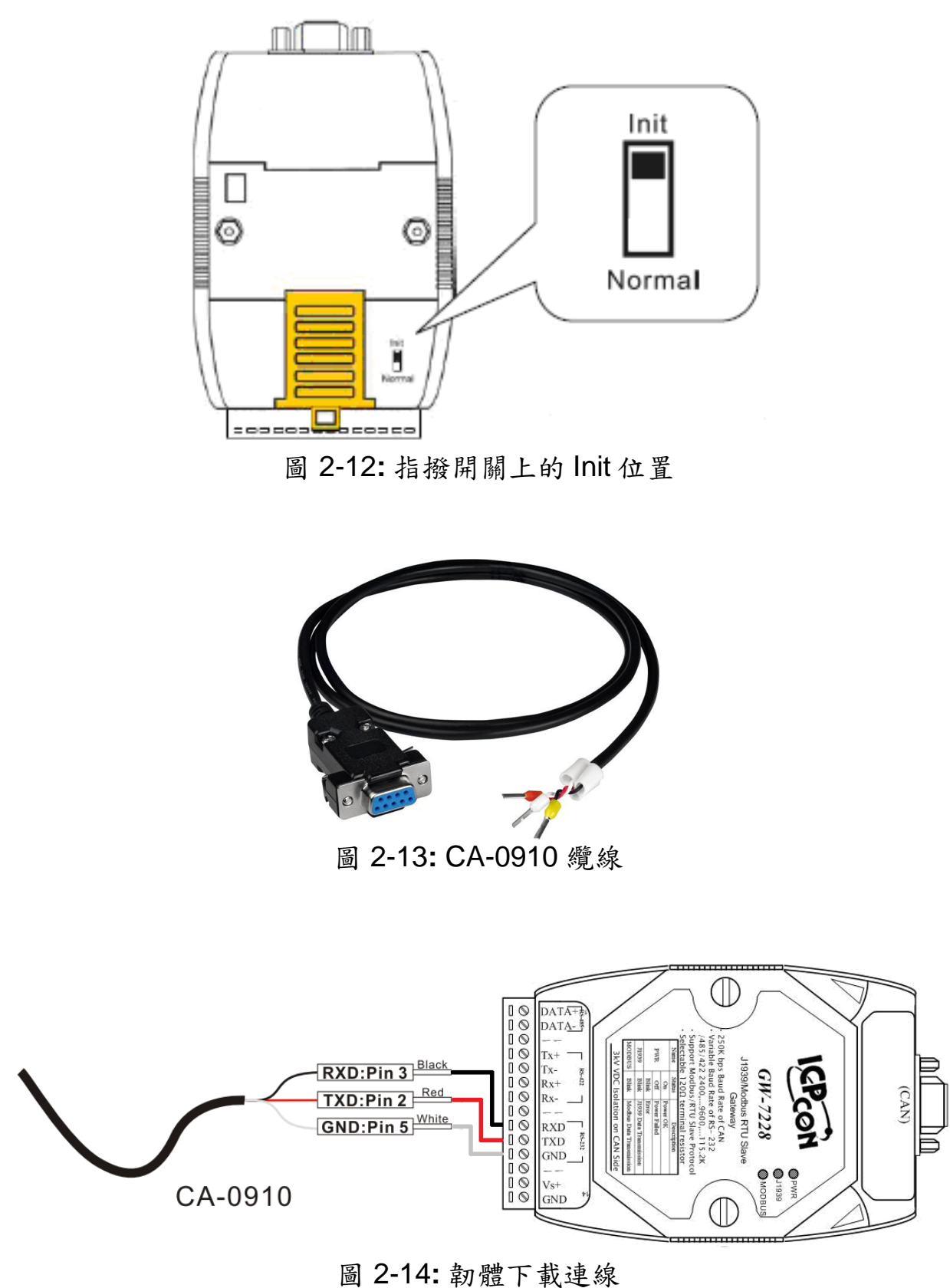

使用者只需要執行"Firmware Update Tool.exe", 並且依照下列步驟完 成韌體更新程序即可。

- [1] 選擇"**COM**"與"**COM Port**"。
- [2] 點選"**Browser**"按鈕來選擇韌體檔案。(例如:**GW7228.fw**)
- [3] 點選"**Firmware Update**"按鈕,開始韌體更新步驟。

更新結果將會顯示於"Firmware Update"欄位。

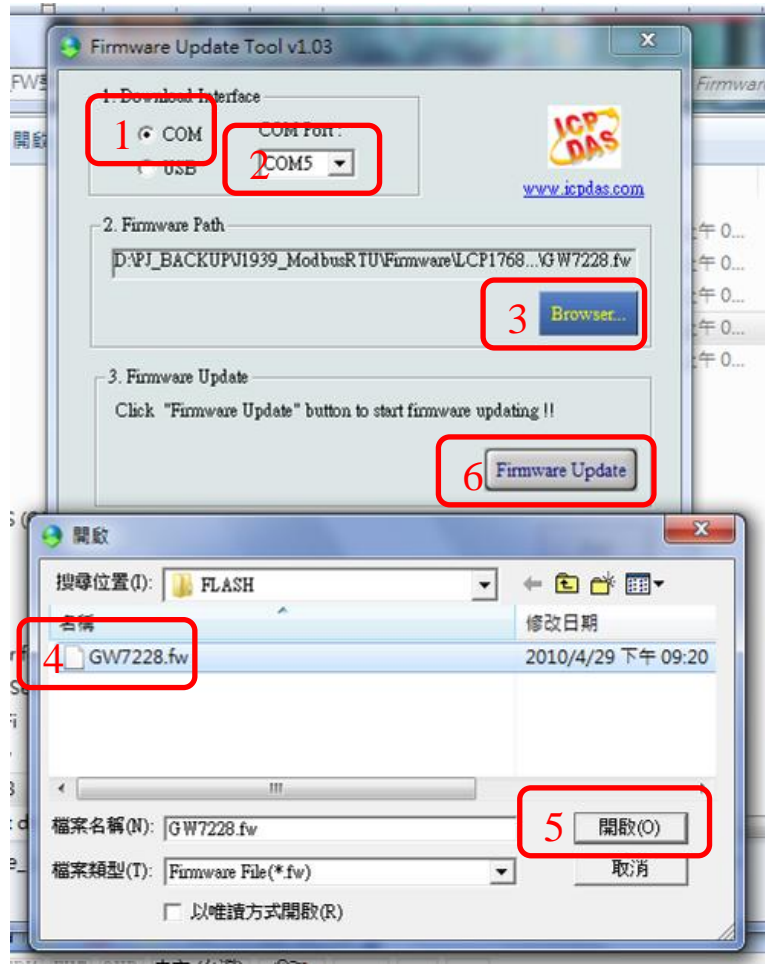

圖 2-15**:** GW-7228 韌體更新程序

GW-7228 的韌體可於此下載:

http://ftp.icpdas.com/pub/cd/fieldbus\_cd/J1939/gateway/gw-7228/firmware.

Firmware\_Update\_Tool 程式可於此下載: [http://ftp.icpdas.com/pub/cd/fieldbus\\_cd/J1939/gateway/gw-](http://ftp.icpdas.com/pub/cd/fieldbus_cd/J1939/gateway/gw-)7228/software/tool.

<span id="page-15-0"></span>2.6.2 韌體操作模式

使用者需要將指撥開關調整至"Normal"的位置,如圖 2-16 所示,並且 重新啟動模組來進入操作模式。於此模式下使用者可利用 Modbus 主端指 令,並透過 COM 埠來設定或取得 J1939 訊息。

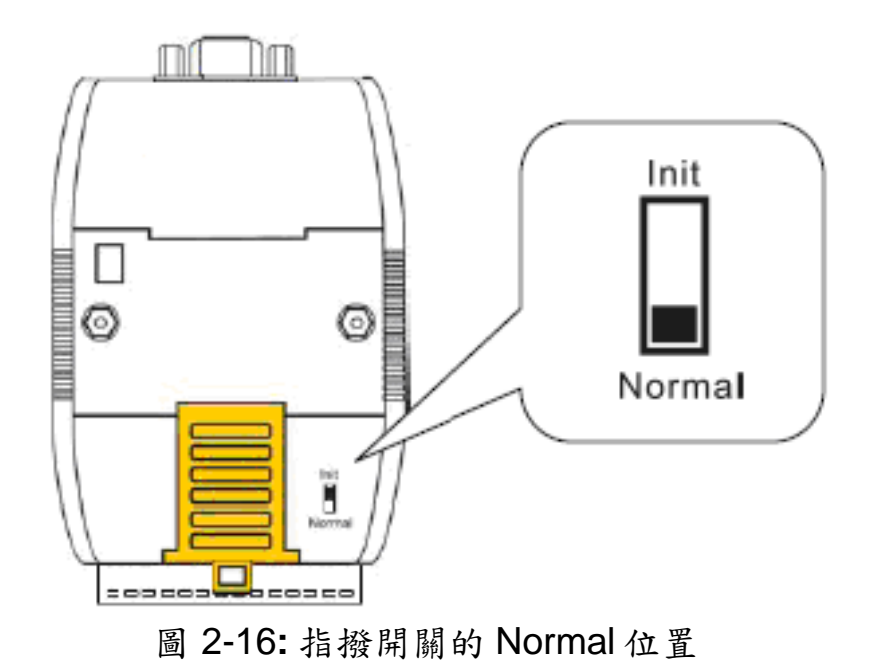

#### <span id="page-16-0"></span>2.7 LED 指示燈

GW-7228 上有三個分別表示三種不同狀態的 LED 指示燈,以下將介紹 三個 LED 指示燈所代表的意義。三個 LED 指示燈的位置如圖 2-17 所示。

#### **(1) PWR LED :**

此指示燈幫助使用者確認 GW-7228 是否處於待機狀態,若模組運作於 「韌體操作模式」,則 PWR LED 會恆亮。

PWR LED 在模組正常運作時,通常都是恆亮的狀態,因此也可作為錯 誤發生時的指示。當 Bus-Off 錯誤發生時, PWR LED 會以 500 毫秒的頻率 閃爍,直到 Bus-Off 錯誤解除。而當 CAN 訊息無法成功發送時,PWR LED 則會以 100 毫秒的頻率閃爍。

#### **(2) J1939 LED :**

此指示燈可告知使用者 GW-7228 正在接收或者傳輸 CAN 訊息。無論傳 送或接收 CAN 訊息,J1939 指示燈都會閃爍。

#### **(3) MODBUS LED :**

此指示燈可告知使用者 GW-7228 正在接收或者傳輸 Modbus 訊息。無 論傳送或接收 Modbus 訊息, MODBUS 指示燈都會閃爍。

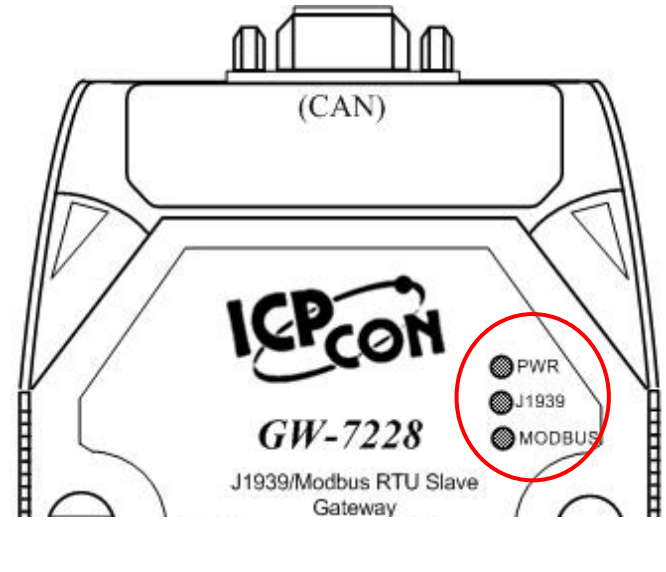

圖 2-17**:** GW-7228 上的 LED 位置

Table 2-3**:** GW-7228 的 LED 指示燈說明

| LED 名稱           | GW-7228 狀態         | LED 狀態           |
|------------------|--------------------|------------------|
|                  | 韌體更新模式             | 所有 LED 都亮        |
| 全部 LED           | 硬體看門狗計時器失效         | 所有LED一秒閃爍一次      |
|                  | 與泓格科技聯絡            | 所有 LED100 毫秒閃爍一次 |
|                  | 正常                 | 恆亮               |
|                  | CAN 總線傳輸失敗         | 100毫秒閃爍一次        |
| <b>PWR LED</b>   | <b>CAN Bus-Off</b> | 500毫秒閃爍一次        |
|                  | 無法取得 J1939 網路位置    | 1秒閃爍一次           |
|                  | 電源故障               | 關閉               |
|                  | 資料傳輸               | 閃爍               |
| <b>J1939 LED</b> | 總線閒置               | 關閉               |
| <b>MODBUS</b>    | 資料傳輸               | 閃爍               |
| LED              | 總線閒置               | 關閉               |

### <span id="page-17-0"></span>2.8 線材選擇

CAN bus 上的訊號是以二條線之間電位差取得,可運作在隔離式雙絞 線、未隔離式雙絞線或是排線上。CAN 高電位線及 CAN 低電位線以並聯 的方式連通整個 CAN 網路系統,而在 CAN 高電位線及 CAN 低電位線之 間則設有 120 歐姆的終端電阻。至於在線路類型、線路長度、終端電阻如 何決定的部分,取決於 CAN bus 網路中傳送的鮑率,請參考下表 2-4。

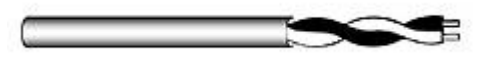

圖 2-18**:** 無屏蔽雙絞線(UTP)

表 2-4**:** 線材選擇

| Bus 速度      | 線材種類              | 線材<br>阻抗/m  | 終端電阻           | Bus 長度    |  |
|-------------|-------------------|-------------|----------------|-----------|--|
| 50k bit/s   | $0.75 - 0.8$ mm2  | 70 mOhm     | 150~300        |           |  |
| at 1000m    | 18AWG             |             | Ohm            | 600~1000m |  |
| 100k bit/s  | $0.5 - 0.6$ mm2   | $< 60$ mOhm | 150~300        |           |  |
| at 500m     | 20AWG             |             | Ohm            | 300~600m  |  |
| 500k bit/s  | $0.34 - 0.6$ mm2  | $< 40$ mOhm | <b>127 Ohm</b> | 40~300m   |  |
| at 100m     | 22AWG, 20AWG      |             |                |           |  |
| 1000k bit/s | $0.25 - 0.34$ mm2 | $< 40$ mOhm | <b>124 Ohm</b> | $0 - 40m$ |  |
| at 40m      | 23AWG, 22AWG      |             |                |           |  |

注意:AWG(American wire gauge 美國線規)是線材的量測單位。與一般認 知的相反,當線材愈粗的時候,AWG 的數值將愈小。比方說,24AWG 的 線會比 26AWG 的還粗。

### <span id="page-19-0"></span>**3.**軟體

本章說明如何使用 GW-7228 組態設定工具軟體 (GW-7228 Utility)設定 J1939/Modbus RTU 通訊介面。

### <span id="page-19-1"></span>3.1 組態設定工具 – GW-7228 Utility

GW-7228 組態設定工具是用來設定 Modbus 與 J1939 網路介面,並列 出 I/O 表單以供檢視與設定其內容。

GW-7228 Utility 是基於微軟(Microsoft)作業系統下之視窗應用程式, 其利用 PC 之序列埠可經由 RS-232/ RS-422/ RS-485 序列通訊介面標準 與 GW-7228 溝通。此工具軟體可在以下作業系統版本上運行:Microsoft Windows 95, 98, NT, 2000, Vista and 7(32 bit)。

可在以下網頁連結下載 GW-7228 Utility: [http://ftp.icpdas.com/pub/cd/fieldbus\\_cd/J1939/gateway/gw-](http://ftp.icpdas.com/pub/cd/fieldbus_cd/J1939/gateway/gw-)7228/software/utility.

### <span id="page-20-0"></span>3.2 GW-7228 Utility

<span id="page-20-1"></span>以下為 GW-7228 Utility 各項功能畫面之說明。

#### 3.2.1 連線視窗

一開始啟動 GW-7228 Utility 會先跳出連線視窗(如圖 3-1),連線設定參 數如下:

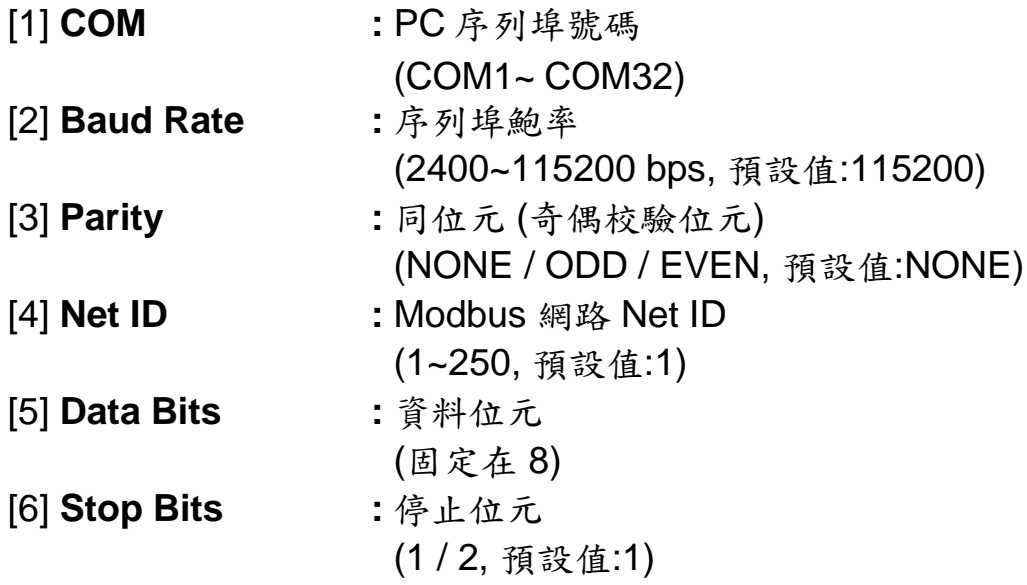

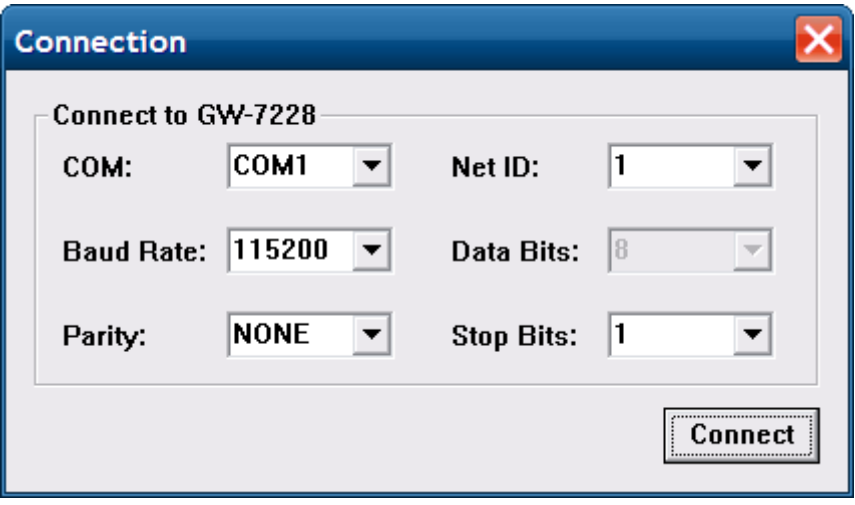

圖 3-1**:** GW-7228 Utility 連線視窗

選定連線參數後,請按下「Connect」按鈕與 GW-7228 模組連線。在 連線參數、外部接線與模組本身皆正常的情況下,可以得到如圖 3-4 之連線 成功畫面,顯示「介面 (Interface)」、「建立日期 (Date Created)」、「錯 誤碼 (Error)」與「韌體版本 (Firmware Version)」等資訊。

若連線異常,會得到如圖 3-2 或圖 3-3 的訊息。

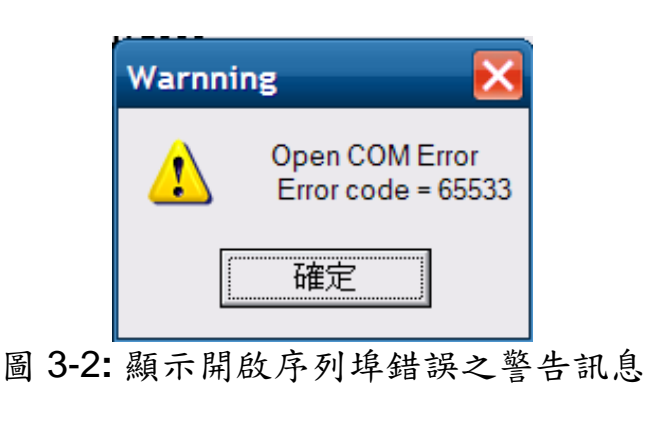

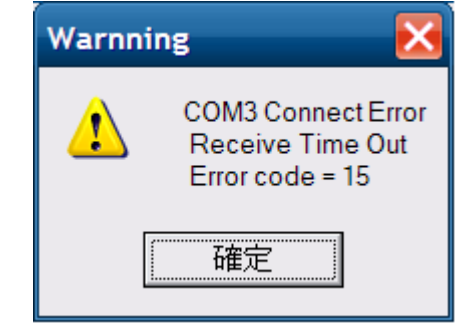

圖 3-3**:** 顯示序列埠接收資料逾時之錯誤訊息

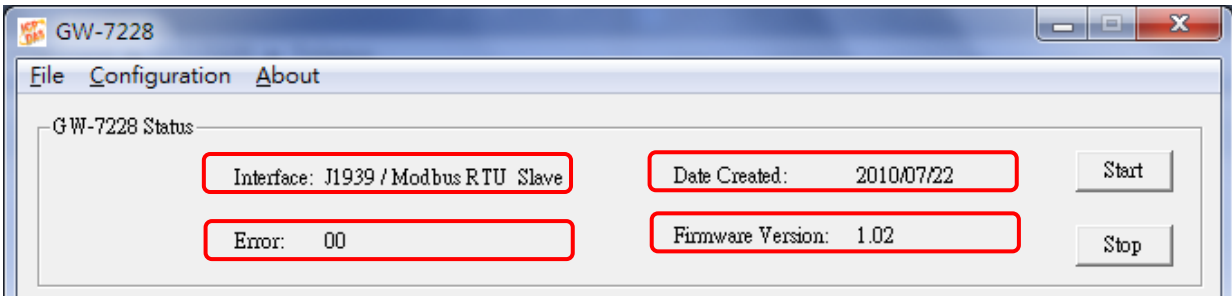

圖 3-4**:** 序列埠與 GW-7228 連線成功訊息

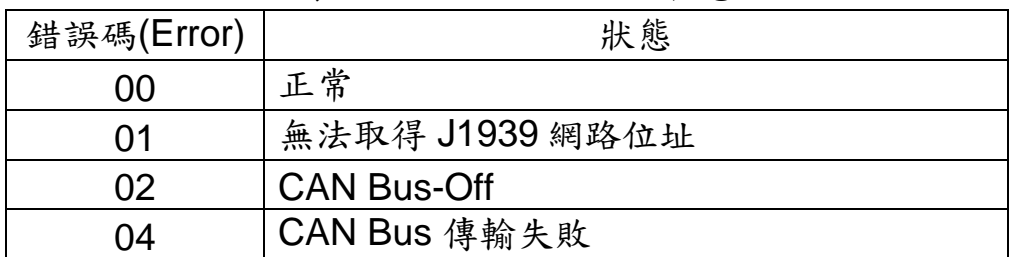

### 表 3-1 GW-7228 錯誤狀態

### <span id="page-22-0"></span>3.2.2工具軟體主視窗

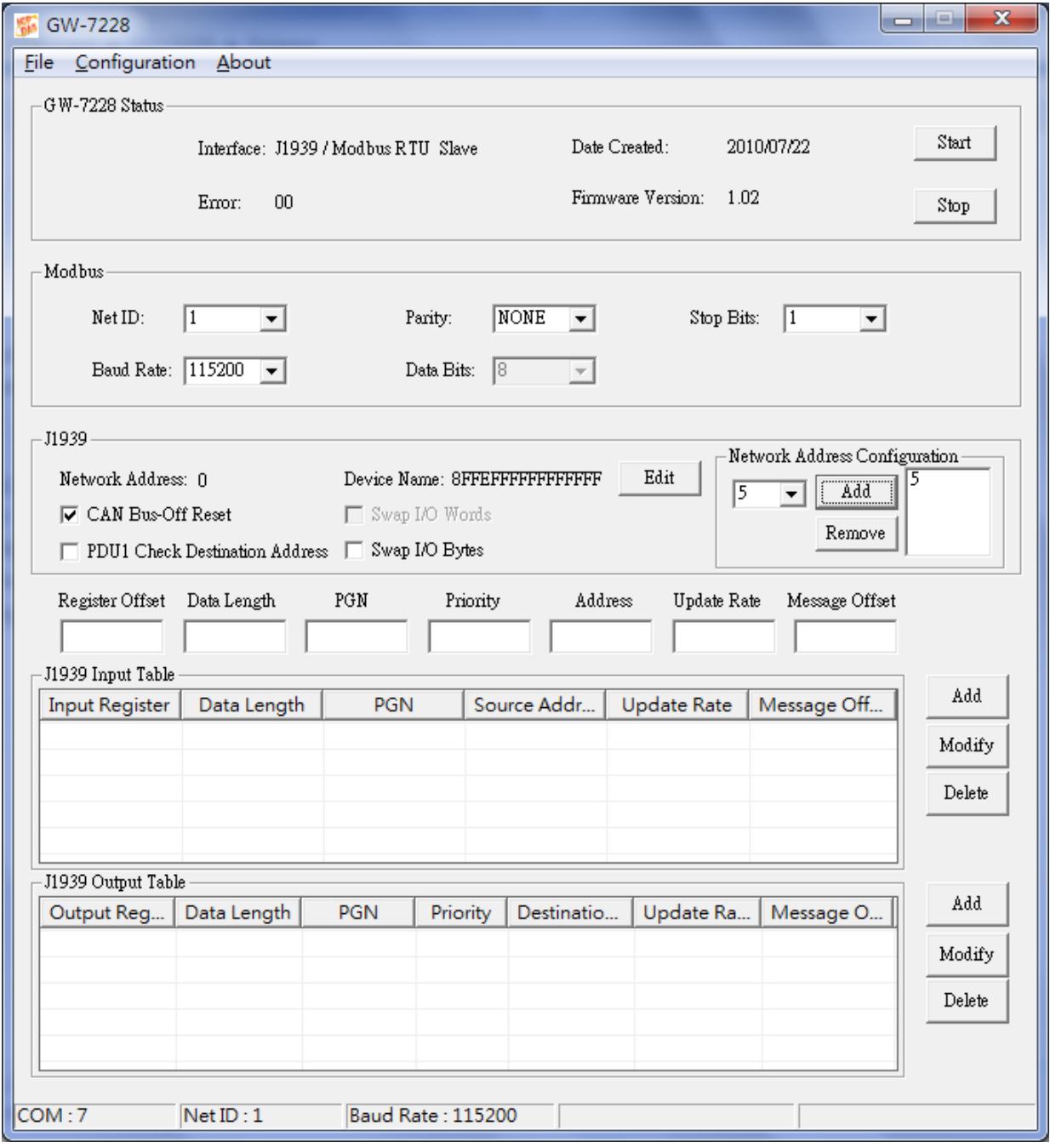

圖 3-5**:** GW-7228 Utility 主視窗

### 工具軟體之功能區塊**:**

![](_page_22_Picture_85.jpeg)

### 功能表 **(Menus)**與工具列 **(Tool Bar):**

![](_page_23_Picture_217.jpeg)

### **Modbus** 設定

設定參數是用來控制 Modbus 序列介面的行為,設定參數如表 3-2 所 示。

在 Modbus 網路上的所有模組都要使用同樣的鮑率(baud rate)/同位元 (parity)/資料位元(data bits)/停止位元(stop bits)之設定。

| 項目               | 描述                                        | 範圍                   |
|------------------|-------------------------------------------|----------------------|
| Net ID           | 模組在 Modbus 網路上的 ID 數字, 每個模組<br>的ID必須是唯一的。 | $1 - 250$            |
| <b>Baud Rate</b> | 在 Modbus 網路上之資料傳輸速率(bit/sec)。             | 2400~115200          |
| Parity           | 奇偶同位位元檢查                                  | NONE / ODD<br>/ EVEN |
| Data Bits        | 序列通訊之資料位元數目。                              | Fixed at 8           |
| <b>Stop Bits</b> | 序列通訊之停止位元數目。                              | 1/2                  |

表 3-2 Modbus 設定參數

### **J1939** 設定

J1939 網路設定參數表 3-3:

| 項目                 | 描述                               | 範圍                       |
|--------------------|----------------------------------|--------------------------|
| <b>Network</b>     | 顯示模組在 J1939 網路中的位址。              | $0 - 254$                |
| <b>Address</b>     |                                  |                          |
| <b>Device</b>      | 此参數位於模組之位址宣告訊息(address           | 請參閱                      |
| <b>NAME</b>        | claim messages)中, 每一個 J1939 模組都要 | J1939-81 之               |
|                    | 有個唯一的名稱(NAME)。                   | 規範                       |
| <b>Auto CAN</b>    | 當 CAN Bus-Off 發生時, 模組將自動重設       | Enable                   |
| <b>Bus-Off</b>     | (reset) CAN 控制器。                 |                          |
| Reset              |                                  | <b>Disable</b>           |
| <b>PDU1 Check</b>  | PDU1 模式下檢查(Enable)或不檢查(Disable)  |                          |
| <b>Destination</b> | 目標位址 (destination address)。      | Enable<br><b>Disable</b> |
| <b>Address</b>     |                                  |                          |
|                    | 啟用(Enable)此項目,可對 I/O table 之 16位 |                          |
| Swap IO            | 元資料(即:二位元組(byte))進行前後位元組         | Enable                   |
| <b>Byte</b>        | 位置交换之動作, 便於使用者在 Modbus 網         | <b>Disable</b>           |
|                    | 路檢視 J1939 資料。                    |                          |
| Auto               | 啟用或停用自動傳輸 J1939 輸出訊息,而不          | Enable                   |
| Transmission       | 需要去控制 Modbus 暫存器 42009(Dec)。     | <b>Disable</b>           |
| <b>Network</b>     | J1939 模組位址儲存列表,該模組在單一時間          |                          |
| <b>Address</b>     | 內只會宣稱一個位址。列表最多可以存放 20            | $0 - 253$                |
| Configuration      | 個位址。                             |                          |

表 3-3 J1939 設定參數

### **J1939** 設備名稱 **(Device Name)**

![](_page_25_Picture_183.jpeg)

圖 3-6**:** J1939 Device Name 視窗

J1939 NAME 是 64 位元的數值, J1939 網路上的每個模組皆有其唯一 之 J1939 NAME。NAME 是由數個資料欄位組成,如表 3-4 所示。

| Arbitrary<br><b>Address</b><br>Capable | <b>Industry</b><br>Group | <b>Vehicle</b><br><b>System</b><br>Instance | Vehicle<br>System | <b>Reserved</b> | <b>Function</b> | <b>Function</b><br><b>Instance</b> | <b>ECU</b><br><b>Instance</b> |                  | <b>Manufacturer</b><br>Code |                  | Identity<br><b>Number</b> |
|----------------------------------------|--------------------------|---------------------------------------------|-------------------|-----------------|-----------------|------------------------------------|-------------------------------|------------------|-----------------------------|------------------|---------------------------|
| 1 bit                                  | 3 bit                    | 4 bit                                       | 7 bit             | 1 bit           | 8 bit           | 5 bit                              | 3 bit                         |                  | 11 bit                      |                  | 21 bit                    |
|                                        | Byte 8                   |                                             |                   | Byte 7          | Byte 6          | Byte 5                             |                               | <b>Byte</b><br>4 | <b>Byte</b><br>3            | <b>Byte</b><br>2 | <b>Byte</b>               |

表 3-4 J1939 NAME 資料欄位

### **J1939** 輸入**/**輸出表 **(Input/Output Table )**

J1939 輸入/輸出表是用來定義 J1939 訊息 (J1939 messages)之內容與 格式。J1939 之輸入/輸出訊息分別對應於 J1939 輸入/輸出表中, 其欄位說 明請參考表 3-5。

### 輸入表(Input Table)

輸入表之設定意義為「從 J1939 網路擷取的特定資料要放在 GW-7228 之特定 Modbus Input Register 位址, 以便於 Modbus Master 讀取資料」。 以圖 3-7 欄位參數為例說明之:

- ▶ Input Register (Register Offset, 單位: byte) = 0: 代表存放的 Modbus 起始位址為 30001; 若 Input Register = 2, 代表存放的 Modbus 起始位址為 30002, 依此類推。
- ▶ Data Length = 2: 擷取資料長度為 2 bytes。
- **> PGN** = 61442(0xF002) : 代表所要擷取之 PGN (Electronic Transmission Controller 1)。
- ▶ Source Address = 0: 代表所要擷取之 PGN 其輸出訊息裝置於 J1939 網路上的位址位址,此處設備位址為 0。
- Update Rate = 10:接收資料更新率為 10 毫秒。
- > Message Offset = 1: J1939 PGN 參數資料位移量。
	- $=$ >Message Offset = 0 表示 PGN 資料的 Start position = 1,
	- =>Message Offset = 1 表示 PGN 資料的 Start position = 2 …

以圖 5-10 的 PGN 為例, message offset = 1 代表欲讀取的資料起始位 置為 start position = 2; 因為 Data Length =  $2$ , 所以是擷取該 PGN 中第 2~3 byte 的資料 (即 Transmission Output Shaft Speed)。

### 輸出表 (Output Table)

輸出表之設定意義為「自 Modbus Master 寫入的資料要放在 GW-7228 之特定 Modbus Output Register 位址,並由 GW-7228 以 J1939 協定內容 傳送到 J1939 網路上的目標設備位址」。以圖 3-7 欄位參數為例說明之:

- **>Output Register(Register Offset) = 0 (單位: byte): 代表寫入的** Modbus 起始位址為 40001(單位:word);若 Output Register = 2 (單 位: byte),代表寫入的 Modbus 起始位址為 40002(單位: word),依 此類推。
- **> Data Length = 2:** 資料長度為 2 bytes。
- **>PGN** = 61444(0xF004) : 代表要輸出之 PGN(Electronic Engine Controller #1)。
- Priority = 3:優先權設定為 3。
- ▶ Destination Address = 0: 代表要傳送訊息到 J1939 網路位址為 0 之目 標設備,此處設備位址為 0。
- Update Rate = 1:傳送資料更新率為 1 毫秒。
- Message Offset = 3:J1939 PGN 參數資料位移量。
	- =>Message Offset = 0 表示 PGN 資料的 Start position = 1,
	- =>Message Offset = 1 表示 PGN 資料的 Start position = 2 …
	- =>Message Offset = 3 代表欲輸出的資料起始位置為 start position =
	- $4$ ; 因為 Data Length =  $2$ , 所以是輸出第 4~5 byte 的資料。

![](_page_27_Picture_122.jpeg)

圖 3-7**:** J1939 輸入/輸出設定表

| 項目                        |                                        | 描述                                        | 範圍         |
|---------------------------|----------------------------------------|-------------------------------------------|------------|
|                           | Modbus I/O 暫存器(Register)位址位移量, 單       |                                           |            |
|                           | 位為byte。                                |                                           |            |
|                           |                                        |                                           |            |
|                           | 輸入表(Input Table)                       |                                           |            |
|                           | 此值代表 Input Register 欄位, Input Register |                                           |            |
|                           | = 0 (byte)代表存放的 Modbus 起始位址為           |                                           |            |
|                           |                                        | 30001 (word); Input Register = 2(byte)代表存 |            |
|                           | 放的 Modbus 起始位址為 30002 (word)。          |                                           |            |
|                           |                                        |                                           |            |
|                           | <b>Input Register Offset</b>           | Modbus 輸入暫存器位址                            |            |
|                           | (單位: Byte)                             | (單位: Word)                                |            |
|                           | 0,1                                    | 30001(LSB/MSB)                            |            |
|                           | 2,3                                    | 30002(LSB/MSB)                            |            |
|                           |                                        |                                           | $0 - 1535$ |
| Register<br><b>Offset</b> | 3070, 3071                             | 31536(LSB/MSB)                            |            |
|                           |                                        |                                           | (byte)     |
|                           | 輸出表(Output Table)                      |                                           |            |
|                           | 此 值 代 表 Output Register 欄 位 , Output   |                                           |            |
|                           | Register = 0 (byte)代表存放的 Modbus 起始位    |                                           |            |
|                           |                                        | 址 為 40001 (word) ; Output Register = 2    |            |
|                           |                                        | (byte)代表存放的 Modbus 起始位址為 40002            |            |
|                           | (word)… ∘                              |                                           |            |
|                           |                                        | Modbus 輸出暫存器位址                            |            |
|                           | <b>Output Register Offset</b>          |                                           |            |
|                           | (單位: Byte)                             | (單位: Word)                                |            |
|                           | 0,1                                    | 40001(LSB/MSB)                            |            |
|                           | 2,3                                    |                                           |            |
|                           |                                        |                                           |            |
|                           | 3070, 3071                             | 41536(LSB/MSB)                            |            |
| Data                      | Modbus I/O Table 與 J1939 訊息資料間之傳輸      | $0 - 1785$                                |            |
| Length                    | 資料長度,單位為 byte。                         | (byte)<br>J1939 支援                        |            |
|                           | 與資料欄位有關之 J1939 PGN 號碼。                 |                                           |            |
| <b>PGN</b>                | 在輸入表部分,與此 PGN 有關的訊息資料會                 | 之所有                                       |            |
|                           | 存入輸入表的指定位址。                            | Parameter                                 |            |

表 3-5 J1939 輸入/輸出訊息設定參數

![](_page_29_Picture_284.jpeg)

### <span id="page-30-0"></span>**4.** 通訊網路

### <span id="page-30-1"></span>4.1 Modbus 網路

GW-7228 做為 J1939 與 Modbus 兩通訊協定之間的閘道器,在 Modbus 網路端是 Modbus Slave 的角色,支援 Modbus RTU 序列通訊協 定。

### <span id="page-30-2"></span>4.1.1支援的 **Modbus Functions**

GW-7228 在 Modbus 網路端支援的 Modbus function codes 如下表 4- 1 所示:

| <b>Function</b><br>Code | <b>Function Name</b>                       | 描述                            |
|-------------------------|--------------------------------------------|-------------------------------|
| 3 (03 Hex)              | <b>Reading Holding</b><br>Register         | 讀取多個 AO 暫存器(register) (4xxxx) |
| 4 (04 Hex)              | <b>Reading Input</b><br>Register           | 讀取多個 AI 輸入暫存器(3xxxx)          |
| 6 (06 Hex)              | <b>Preset Single</b><br>Register           | 寫入一個 AO 暫存器(4xxxx)            |
| 16 (10 Hex)             | <b>Preset Multiple</b><br><b>Registers</b> | 寫入多個 AO 暫存器(4xxxx)            |

表 4-1 GW-7228 支援之 Modbus Function Codes

#### <span id="page-30-3"></span>4.1.2 **Modbus** 位址

表 4-2 與表 4-3 列出 J1939 輸出/輸入表(圖 3-7)之 Input / Output Register 與 Modbus I/O 位址表的對應關係,只有表中指定的 Modbus 暫 存器位址可以存取資料,每個 Modbus 暫存器位址佔用一個 Word(2 bytes) 資料長度。

| Input Register Offset (單位: Byte) | Modbus 輸入暫存器位址 (單位: Word) |
|----------------------------------|---------------------------|
| 0,1                              | 30001(LSB/MSB)            |
| 2,3                              | 30002(LSB/MSB)            |
| .                                | .                         |
| 3070, 3071                       | 31536(LSB/MSB)            |

表 4-2**:** Input Register 與 Modbus 輸入暫存器位址對應表

表 4-3**:** Output Register 與 Modbus 輸出暫存器位址對應表

![](_page_31_Picture_285.jpeg)

表 4-4 所列之 Modbus 暫存器位址可以設定 GW-7228 是否送出 J1939 輸出表之輸出訊息,請使用 Modbus functions code 6 (0x06) 或 16 (0x10) 設定暫存器之值。

表 4-4**:** 開始/停止送出 J1939 輸出訊息

| Modbus 暫存器位址 | 描述                   |
|--------------|----------------------|
| 42009(10 進位) | 設為0,開始送出J1939輸出訊息。   |
| 7D8(16 進位)   | 設為1,停止送出 J1939 輸出訊息。 |

表 4-5 所列之 Modbus 暫存器位址儲存 GW-7228 的錯誤狀態,可使用 Modbus functions code 4 (0x04)讀取錯誤碼。

表 4-5**:** GW-7228 錯誤碼

| Modbus 暫存器位址               | 描述                         |                                                      |  |
|----------------------------|----------------------------|------------------------------------------------------|--|
| 31807(10 進位)<br>70E(16 進位) | 00<br>0 <sub>1</sub><br>04 | 正常<br>  無法取得 J1939 網路位址<br>CAN Bus-Off<br>CAN 總線傳輸失敗 |  |

#### <span id="page-32-0"></span>4.2 J1939 網路

J1939 是基於控制器區域網路(CAN 總線)的上層通訊協定,它提供重型 車輛內微處理器系統(又稱電子控制單元 - ECU)之間的序列資料通訊介面。 在電子控制單元之間所傳輸的資料是諸如車速、引擎傳動系統之力矩控制 訊息、機油溫度等等資訊。

#### <span id="page-32-1"></span>4.2.1通訊方法

GW-7228 提供以下 SAE J1939 定義的兩種 通訊方法,適用於特定的 用途。

#### 特定目標位址通訊 (Destination Specific Communications)

特定目標位址通訊使用 PDU1。在某些情況下,此方法需要使用特定目 標 PGN 號碼來判定目標位址;例如在雙引擎的情況下,力矩控制的訊息只 能送到其中一個引擎,而非同時送給兩個引擎。

#### 廣播通訊 (Broadcast Communications)

廣播通訊使用 PDU2,可以進行:從單一或多個來源位址(sources)傳送 訊息至單一目標位址(destination);或從單一或多個來源位址傳送訊息至多 個目標位址。

#### <span id="page-32-2"></span>4.2.2參數組**(Parameter Groups)**

以引擎溫度(Engine Temperature)這個參數組為例, 其中包含 coolant temperature、fuel temperature、oil temperature 等參數資訊。Parameter Groups (PG) 資料結構與 Parameter Group Numbers (PGN)描述於 SAE J1939/21 並定義於 SAE J1939/71。

Parameter Groups 內含的相關參數資訊是位於訊息中的 8 byte CAN 資 料欄位中,另外也包含重複傳輸率(repetition rate)與優先權(Priority)等資 訊。

圖 4-1 是一個 SAE J1939/71 定義的參數組範例:

![](_page_33_Picture_138.jpeg)

![](_page_33_Picture_139.jpeg)

圖 4-1**:** 一個 SAE J1939/71 定義的參數組

#### <span id="page-33-0"></span>4.2.3 **Suspect Parameter Number (SPN)**

Suspect Parameter Number (SPN)是 SAE 指定給參數組內特定參數的 號碼。具有同樣特性的 SPN 參數歸類於 Parameter Groups (PG)中,並以 Parameter Group Number (PGN)為標示於網路中傳輸。

以前述 PGN 65262 為例(圖 4-1), Engine Coolant Temperature 參數的 SPN 為 110, 詳細內容描述於圖 4-2:

#### **SPN 110 Engine Coolant Temperature**

Temperature of liquid found in engine cooling system. Data Length: 1 byte Resolution: 1 deg C/bit, -40 deg C offset -40 to 210 deg C Data Range: Operational Range: same as data range Measured Type: Supporting information: PGN reference: 65262

圖 4-2**:** 一個 SAE J1939/71 定義之 Suspect Parameter Number

 $-ET1$ 

圖 4-3 說明 Suspect Parameter Numbers、Parameter Groups 和 Parameter Group Numbers 與 J1939 訊息之間的關係。

![](_page_34_Figure_1.jpeg)

圖 4-3**:** SPN、PG 與 PGN 架構

#### <span id="page-34-0"></span>4.2.4發送 **J1939** 訊息

GW-7228 根據 J1939 輸出表的設定將所需資料組合成輸出訊息,並以 J1939 輸出表設定之 Update Time 為週期時間不斷地將輸出訊息發送至 J1939 網路上。

#### <span id="page-34-1"></span>4.2.5接收 **J1939** 訊息

GW-7228 會接收符合 J1939 輸入表之 PGN 與來源位址設定的網路訊 息。若 J1939 輸入表之來源位址設定為 255,則會收下網路上所有符合 PGN 設定的訊息。

#### <span id="page-34-2"></span>4.2.6 **Transport Protocol for Large Messages**

傳送與接收多量訊息

若訊息的資料欄位長度小於或等於 8 bytes,可直接於 J1939 網路收送 訊息。當訊息的資料欄位大於8 bytes 時,必須在 J1939 網路上使用切割、 分批傳送與重組的傳輸機制,使用者可以參考 J1939-21 規範來了解 GW-7228 是如何使用這種傳輸協定。

當訊息資料長度大於 8 byte,且目標位址為 255 時, GW-7228 提供 BAM (Broadcast Announce Message)傳輸協定機制進行訊息之收送。

### <span id="page-35-0"></span>**5.**應用說明

在實際應用上,位於 Modbus 網路的控制器(諸如 PAC、PLC 與 PC 等) 有時需要擷取位於 J1939 網路之車用 ECU(例:引擎)所收集的資料;另 外,控制器也有可能要對 ECU 傳送一些特定的資料。此時就需要配置 GW-7228 閘道器來達成 Modbus/J1939 網路協定間的溝通工作。

![](_page_35_Figure_2.jpeg)

Figure 5-1**:** GW-7228 應用網路架構

#### <span id="page-35-1"></span>5.1 硬體安裝

使用前需要進行相關的硬體設定,步驟詳述如後:

#### 步驟 **1:** 檢查 **GW-7228** 韌體運作模式

在運作模式(Operation mode)下,使用者可以從 Modbus Master 對 GW-7228 下命令來收/送 J1939 訊息。

使用者需要扳動指撥開關(DIP switch)至 Normal 位置(運作模式),如圖 5-2 所示;接著重新上電後,GW-7228 即在運作模式下。

![](_page_36_Figure_0.jpeg)

圖 5-2**:** 運作模式下之指撥開關位置

### 步驟 **2:** 啟用 **120Ω** 終端電阻

請打開 GW-7228 上蓋,將 JP3 的短路位置設定為如圖 5-3 所示,即可 啟用 120 歐姆終端電阻。

![](_page_36_Figure_4.jpeg)

#### 步驟 **3:** 連接 **J1939** 網路與 **CAN bus**

請參考圖 5-4 的接線架構,將 GW-7228 的 CAN 埠與 J1939 網路中的 電子控制單元 (ECU, 例如:引擎) 連接起來。

![](_page_37_Figure_2.jpeg)

### 步驟 **4:** 連接 **Modbus** 網路與序列埠 **(Serial port)**

GW-7228 閘道器支援三種序列通訊:RS232、 RS422 與 RS485,其 序列埠配置如圖 5-5 所示。建議在同一時間操作下只使用閘道器的一個序列 埠。

![](_page_38_Figure_0.jpeg)

圖 5-5**:** 序列埠接線方式

#### 步驟 **5:** 連接電源

將電源供應器接上 GW-7228 的電源端點,如圖 5-6 所示。

![](_page_38_Figure_4.jpeg)

#### 步驟 **6:** 連線至 **GW-7228**

GW-7228 之 Modbus 序列埠通訊參數預設值如圖 5-7 所示:Baud Rate = 115200 bps、Parity = None、Stop bits = 1、Net ID = 1。建立連線後, 可以依據需求改變序列埠通訊參數。

![](_page_39_Picture_142.jpeg)

圖 5-7**:** GW-7228 工具軟體之序列埠連線設定

<span id="page-39-1"></span><span id="page-39-0"></span>5.2 使用 GW-7228 工具軟體進行設定

#### 5.2.1 **Modbus** 網路設定

在 Modbus 網路設定方面, GW-7228 與控制器之間必須使用相同的串 列通訊參數;圖 5-8 即是工具軟體設定 Modbus 網路的部分。

![](_page_39_Picture_143.jpeg)

圖 5-8**:** Modbus 通訊設定區

#### <span id="page-39-2"></span>5.2.2 **J1939** 網路設定

工具軟體設定 J1939 網路的部分如圖 5-9 所示。該支援 J1939 網路規 範的設備名稱(device NAME)應當根據其應用分類與製造商的定義來設定。

![](_page_40_Picture_134.jpeg)

圖 5-9**:** J1939 網路設定區

核取 CAN Bus-off Reset 選項後,當 CAN bus off 發生時,模組會自動 重設 CAN 控制器。

核取 Swap I/O Bytes 選項後,經由 Modbus 網路讀取的資料,即是將 16 bit 之前後兩位元組(byte)交換位置的資料,便於使用者檢視。

<span id="page-40-0"></span>網路位址列表(Network Address list)目前設定 1。

#### 5.2.3 **J1939 I/O** 設定

下圖 5-10 是有關車用電子傳動系統控制器的 PGN (Parameter Group Number) 定義。這裡試著以「接收傳動系統 (Transmission) 的輸出轉速 (Output Shaft Speed) 」 與 「 送 出 傳 動 系 統 的 輸 入 轉 速 (Input Shaft Speed) | 為例, 說明如何設定 J1939 I/O。

![](_page_40_Picture_135.jpeg)

### 圖 5-10**:** 一個 SAE J1939/71 定義之 PGN 範例

根據表 5-1 的規劃,將設定值填入 Utility 軟體的 J1939 Input / Output Table 中, 如圖 5-11 所示。

| <b>Parameters</b>  | <b>PGN</b>    | Data<br>Length<br>(bytes) | <b>Byte Order</b><br>In J1939<br>Data Field   MODBUS | <b>Byte Order</b><br>in | <b>MODBUS</b><br><b>Address</b> |
|--------------------|---------------|---------------------------|------------------------------------------------------|-------------------------|---------------------------------|
| Send               |               |                           |                                                      |                         |                                 |
| <b>Input Shaft</b> | $61442$ (Dec) | $\mathcal{P}$             | 5                                                    | 0                       |                                 |
| Speed              | $F002$ (Hex)  |                           |                                                      |                         | 40001                           |
| <b>Receive</b>     |               |                           |                                                      |                         |                                 |
| Output Shaft       | $61442$ (Dec) | $\mathfrak{p}$            | 1                                                    | 0                       |                                 |
| Speed              | $F002$ (Hex)  |                           |                                                      |                         | 30001                           |

表 5-1**:** J1939 與 Modbus 資料的設定資訊

備註:

PGN / Data Length(Bytes) / Byte Oder in J1939 Data Field => 傳動系統製造商提供的資訊

### Byte Order in MODBUS

=> 使用者自定義的 Modbus 位址;例如,對 Input Registers 來說, Byte Order in Modbus =  $\underline{0}$  相當於 Modbus Address = 30001; Byte Order in Modbus = 2 相當於 Modbus Address = 30002。

![](_page_41_Picture_290.jpeg)

圖 5-11**:** J1939 輸出輸入表設定畫面

### <span id="page-42-0"></span>5.2.4上傳設定參數至 **GW-7228**

前述參數設定完成後,點選功能表[File] -> [Upload Parameter] 上傳設 定至 GW-7228 (圖 5-12 ~ 圖 5-14)。

![](_page_42_Picture_77.jpeg)

圖 5-12**:** 上傳參數畫面

![](_page_42_Picture_78.jpeg)

圖 5-13**:** 確認上傳參數畫面

![](_page_42_Picture_6.jpeg)

圖 5-14**:** 上傳參數成功畫面

### <span id="page-43-0"></span>5.3 Modbus 通訊

### 輸出資料 至 **J1939** 網路

使用 Modbus FC16 命令寫入要輸出的資料: **FC16 Write multiple registers (4xxxx) for AO**

### **[Request] (Modbus master** 設備發送給 **GW-7228** 的請求**(Request))**

![](_page_43_Picture_147.jpeg)

### **[Response] (GW-7228** 回送給 **Modbus Master** 之回應**(Response))**

![](_page_43_Picture_148.jpeg)

- Byte 2-3: Reference number
- Byte 4-5: Word count
- Byte 6-7: Value for the CRC calculation

### 範例:

### 在暫存器位址 **40001** 寫入 **0x1234** 之值:

[Request Command] (Byte0, Byte1... Byten) (Hex) 01 10 00 00 00 01 02 12 34 AB 27(CRC)

### **GW-7228** 之正常回應:

[Response] (Byte0, Byte1... Byten) (Hex) 01 10 00 00 00 01 01 C9(CRC)

### 讀取自 **J1939** 網路 輸入的資料

使用 Modbus FC4 命令讀取輸入的資料:

### **FC4 Read multiple input registers (3xxxx) for AI**

### **[Request] (Modbus master** 設備發送給 **GW-7228** 的請求**(Request))**

- Byte 0: Net ID (Station number)
- Byte 1: FC=04
- Byte 2-3: Reference number
- Byte 4-5: Word count
- Byte 6-7: Value for the CRC calculation

### **[Response] (GW-7228** 回送給 **Modbus Master** 之回應**(Response))**

![](_page_44_Picture_145.jpeg)

### 範例:

### 從位址 **30001** 要求讀取一個 **word** 長度之值

[Request] (Byte0, Byte1... Byten) (Hex) 01 04 00 00 00 01 31 CA(CRC)

### **GW-7228** 回應位址 **30001** 起的一個 **word** 長度之值

[Response](Byte0, Byte1... Byten) (Hex) 01 04 02 12 34 B4 47(CRC)

### 開始**(Start)**或停止**(Stop)**對 **J1939** 網路的送出訊息

使用以下 Modbus FC6 命令進行設定:

### **FC6 Write single register (4xxxx) for AO**

### **[Request] (Modbus master** 設備發送給 **GW-7228** 的請求**(Request))**

- Byte 0: Net ID (Station number)
- Byte 1: FC=06 (Hex)
- Byte 2-3: Reference number
- Byte 4-5: Register value
- Byte 6-7 Value for the CRC calculation

### **[Response] (GW-7228** 回送給 **Modbus Master** 之回應**(Response))**

- Byte 0: Net ID (Station number)
- Byte 1: FC=06 (Hex)
- Byte 2-3: Reference number
- Byte 4-5: Register value
- Byte 6-7 Value for the CRC calculation
- 範例:開始對 **J1939** 網路發送訊息

### 在位址 **42009** 寫入 **0x00** 之值

[Request Command] (Byte0, Byte1... Byten) (Hex) 01 06 07 D8 00 00 08 85(CRC)

### **GW-7228** 回應寫入之值

[Response] (Byte0, Byte1... Byten) (Hex) 01 06 07 D8 00 00 08 85(CRC)

### 範例:停止對 **J1939** 網路發送訊息

### 在位址 **42009** 寫入 **0x01** 之值

[Request Command] (Byte0, Byte1... Byten) (Hex) 01 06 07 D8 00 01 C9 45(CRC)

### **GW-7228** 回應寫入之值

[Response] (Byte0, Byte1... Byten) (Hex) 01 06 07 D8 00 01 C9 45(CRC)

## <span id="page-46-0"></span>**6.** 疑難排解

![](_page_46_Picture_305.jpeg)